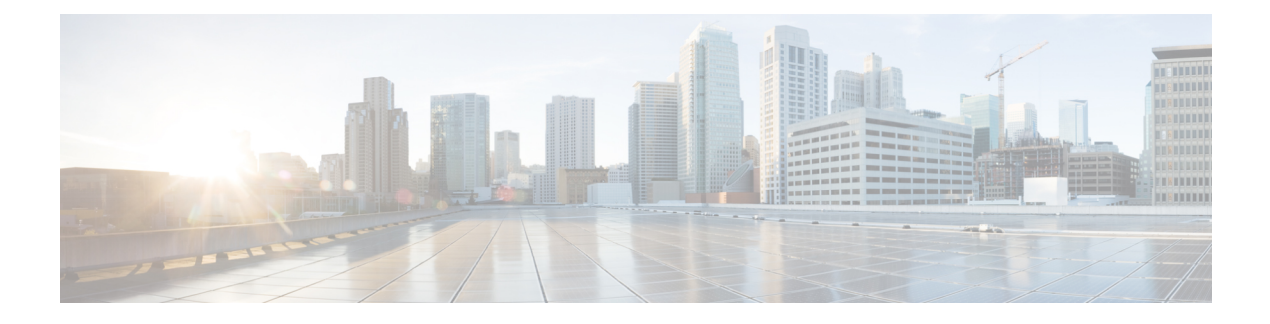

# **NETCONF and ConfD**

This chapter describes NETCONF and the StarOS process called ConfD manager.

It contains the following sections:

- [Overview,](#page-0-0) on page 1
- [Configuring](#page-1-0) ConfD, on page 2
- Verifying the [Configuration,](#page-3-0) on page 4
- Show [Support](#page-7-0) Details (SSD), on page 8
- CDB [Maintenance,](#page-7-1) on page 8
- Supported StarOS ECS [Configuration](#page-9-0) Commands, on page 10

# <span id="page-0-0"></span>**Overview**

StarOS provides a northbound NETCONF interface that supports a YANG data model for transferring configuration and operational data with the Cisco Network Service Orchestrator (NSO). It also incorporates a ConfD engine to communicate with the NSO management console.

NETCONF (Network Configuration Protocol) is a network management protocol developed and standardized by the IETF(RFC 6241). It provides mechanismsto install, manipulate, and delete the configuration of network devices. Its operations are realized on top of a simple remote procedure call (RPC) layer. The NETCONF protocol uses XML-based data encoding for the configuration data as well as the protocol messages. The protocol messages are exchanged on top of a secure transport protocol.

ConfD is an on-device management framework that provides a set of interfaces to manage a device. The ConfD framework automatically renders all the management interfaces from a data-model. ConfD implements the full NETCONF specification and runs over SSH with content encoded in XML.

ConfD is configured to allow only authenticated/authorized access through external authentication. ConfD Manager provides a standalone CLI module for ConfD to invoke when authenticating/authorizing any new users. ConfD is configured to allow only authorized access through StarOS authentication. Upon authentication, the user is given a privilege level (0-15) which is mapped to StarOS *secure admin*, *admin*, *operator*, and *inspector*, as defined in the YANG model. StarOS logs CLI authentication event/status messages for each ConfD authentication request.

On the southbound side, ConfD communicates with a StarOS process called via a set of APIs provided by the ConfD management agent. The ConfD Configuration Database (CDB) is used by ConfD to store objects. StarOS accesses the database through the ConfD-supplied APIs. Once the ConfD configuration database is populated, StarOS continues to allow CLI access to modify the overall configuration. There are no automatic updates to the CDB as a result. The CDB only receives updates via the NETCONF interface. In order to keep

the CDB and the StarOS configuration databases in sync, all changes made via CLI access (external to NETCONF) to YANG model supported configuration objects must be applied to the CDB manually.

YANG is a data modeling language for the NETCONF network configuration protocol. It can be used to model both configuration data as well as state data of network elements. YANG can also be used to define the format of event notifications emitted by network elements and it allows data modelers to define the signature of remote procedure calls that can be invoked on network elements via the NETCONF protocol (RFC 6020). The YANG file is compiled as part of StarOS and incorporates a subset of the existing StarOS supported CLI commands.

In this release, the YANG model supports a limited set of ECS configuration commands via NSO. For additional information, refer to NSO user documentation and Supported StarOS ECS Configuration Commands, on page [10.](#page-9-0)

# <span id="page-1-0"></span>**Configuring ConfD**

To enable NETCONF protocol in StarOS, you must enable **server confd** and enter the NETCONF Protocol Configuration mode. The NETCONF Protocol Configuration mode supports optional configuration commands.

## **SSH Key Requirement**

NETCONF-ConfD support requires that a V2-RSA SSH key be configured on the local context.

If an SSH key is not available, StarOS generates an error message.

Failure: The ConfD (NETCONF) server requires an RSA key on the local context

You can run the **show ssh key** command to verify the existence of an SSH key on the system.

If an SSH key is not available, see the *Configuring SSH Options* section of the *Getting Started* chapter in this guide.

## **NETCONF Protocol Configuration Mode**

The NETCONFprotocol is enabled via the Context Configuration mode **server conf** command. This command is restricted to the local context only.

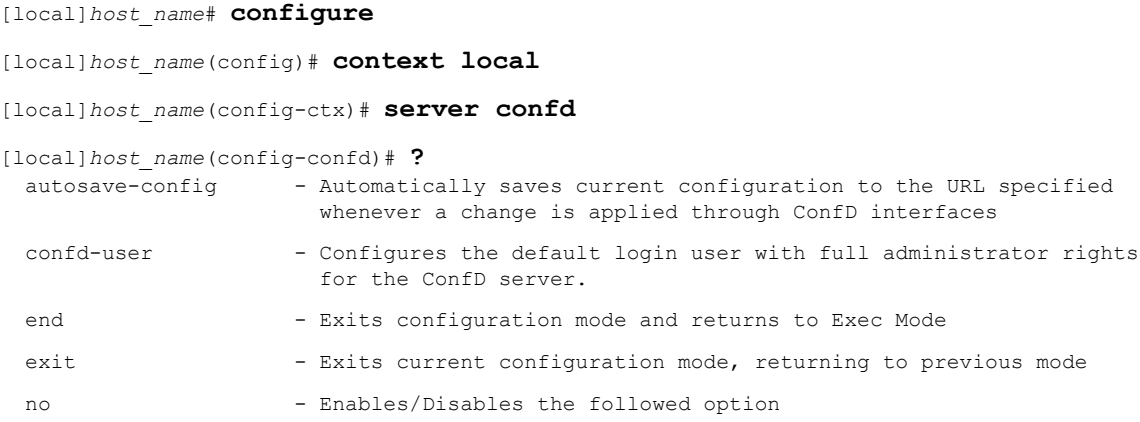

The **autosave-config** and **confd-user** keywords are optional.

To disable NETCONF protocol, run the Global Configuration mode **no server confd** command.

For additional information, see the *NETCONF Protocol Configuration Mode Commands* chapter of the *Command Line Interface Reference*.

#### **autosave-config**

This NETCONF Protocol Configuration mode command automatically saves the current ConfD configuration to a specified URL whenever a change is applied by NSO through the ConfD interface in the CLI based model. By default this command is disabled.

The command syntax is: **autosave-config** *<url>*, where **[ file: ]{/flash| /usb1 | /hd-raid| /sftp}[ /***<directory>***] /***<filename>*.

#### **confd-user**

This NETCONF Protocol Configuration mode command associates a username for all CLI operations via NETCONF. The user will be authenticated with verifiable credentials. This username is used for CLI logging purposes only.

The command syntax is: **confd-user** *<username>*, where *<username>* is an alphanumeric string of 1 to 144 characters.

Ú

**Important** The NETCONF or RESTful session must still be established with verifiable credentials.

# **Seeding and Synchronizing the CDB**

After enabling **server confd** you may need to initially seed the CDB with a local copy of the configuration database (CDB) managed by ConfD on StarOS. The seeding procedure creates a CDB used by ConfD on the StarOS platform that contains all CLI based YANG model supported configuration commands.

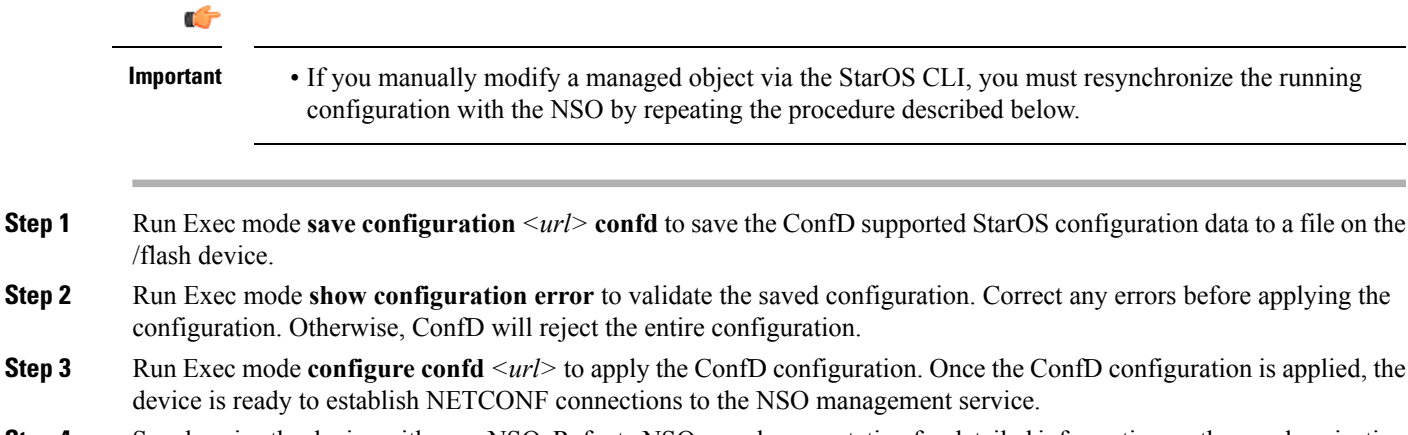

**Step 4** Synchronize the device with your NSO. Refer to NSO user documentation for detailed information on the synchronization process.

## **Sample Configuration**

The following command sequence establishes a COnfD configuration in support of NETCONF protocol.

A type v2-RSA SSH key is required for enabling **server confd**.

```
configure
 context local
    ssh key
<encrypted key text>
len 938 type v2-rsa
    server confd
     confd-user NETCONF
     autosave-config /flash/config.cfg
    #exit
    subscriber default
    exit
    aaa group default
    #exit
   gtpp group default
    #exit
  #exit
end
```
Notes:

• **confd-user** and **autosave-config** are optional.Just configuring **server confd**enables NETCONFsupport.

# <span id="page-3-0"></span>**Verifying the Configuration**

There are two Exec mode **show** commands that display information about the NETCONF-ConfD configuration.

### **show confdmgr Command**

This command displays information about the StarOS ConfD Manager (confdmgr) process.

The syntax for this command is:

```
show confdmgr { confd { cdb | netconf | state } | subscriptions }
Notes:
```
• The **confd** keyword displays the following options:

- **cdb** displays ConfD CDB information
- **netconf** displays NETCONF state information
- **state** displays current ConfD state information
- The **subscriptions** keyword displays ConfD CDB subscription information.

See below for a sample output for **show confdmgr**:

```
[local]<host_name># show confdmgr
State Information
 -----------------
State Started
```

```
Subscriptions 2
Last successful id 1461-704882-705350
Last failed id Mone<br>Autosave url Not configured
Autosave url
Username Not configured
Statistics
----------
Triggers 1
Notifications 2
Successful notifications 2
Failed notifications 0
Unexpected 0
[local]<host_name>#
```
The Statistics portion of this output includes the following information:

- **Triggers** Number of times confdmgr has requested ConfD to dump the CDB contents back into confdmgr which results in a config synchronization by SCT (Shared configuration Task).
- **Notifications** Number of times ConfD has sent an update to confdmgr.
- **Successful Notifications** Number of times an update received from ConfD wassuccessfully processed.
- **Failed Notifications** Number of times an update received from ConfD was not processed successfully. The number of successes and failures should always equal the total number of notifications.
- **Unexpected** Number of times an unexpected condition was encountered. An error log is generated for each case.

See below for a sample output for **show confdmgr confd cbd**:

```
[local]<host name># show confdmgr confd cdb
active-charging service acs
exit
context local
server confd
 autosave-config /tmp/ut confdmgr_config.txt
 confd-user confd_user
e^{x+i}exit
nacm read-default permit
nacm groups group admin
!
nacm groups group inspector
!
nacm groups group operator
!
nacm groups group secure_admin
!
nacm rule-list secure_admin
!
group [ secure_admin ]
rule any-access
 action permit
!
rule secure admin server confd
 module-name cisco-staros-cli-config<br>
context/sexual/orfit
  path /context/server/confd
 access-operations create, read, update
  action permit
  \perp\|
```

```
Vnacm rule-list inspector
group [ inspector ]
rule any-access
 access-operations read
 action permit
 !
!
[local]<host_name>#
```
See below for a sample output for **show confdmgr confd netconf**:

```
[local]<host name># show confdmgr confd netconf
netconf-state capabilities capability urn:ietf:params:netconf:base:1.0
netconf-state capabilities capability urn:ietf:params:netconf:base:1.1
netconf-state capabilities capability urn:ietf:params:netconf:capability:writable-running:1.0
netconf-state capabilities capability urn:ietf:params:netconf:capability:candidate:1.0
 \vert|
V
netconf-state statistics netconf-start-time 2016-03-30T17:09:49-04:00
netconf-state statistics in-bad-hellos 0
netconf-state statistics in-sessions 0
netconf-state statistics dropped-sessions 0
netconf-state statistics in-rpcs 0
 \vert\vertV
netconf-state datastores datastore candidate
NAME CREATOR CREATED CONTEXT
----------------------------------------------------------
/rollback0 admin 2016-04-26T17:08:02-00:00 noaaa
/rollback1 admin 2016-04-26T17:07:57-00:00 noaaa
/rollback2 admin 2016-04-26T17:07:49-00:00 noaaa
/rollback3 admin 2016-04-26T17:07:49-00:00 noaaa
/rollback4 admin 2016-04-26T17:07:47-00:00 noaaa
 \vert\vertV
/cli-history/admin.hist
/cli-history/root.hist
/global.data
[local]<host_name>#
```
See below for a sample output for **show confdmgr confd state**:

```
[local]<host name># show confdmgr confd state
confd-state version 6.1.1
confd-state epoll false
confd-state daemon-status started
confd-state loaded-data-models data-model cisco-staros-cli-confi
revision 2016-03-15
namespace http://www.cisco.com/staros-cli-config
prefix staros_cli
exported-to-all
confd-state loaded-data-models data-model iana-crypt-hash
revision 2014-04-04
namespace urn:ietf:params:xml:ns:yang:iana-crypt-hash
prefix ianach
exported-to-all
confd-state loaded-data-models data-model ietf-inet-types
revision 2013-07-15
namespace urn:ietf:params:xml:ns:yang:ietf-inet-types
prefix inez
```
Ш

```
exported-to-all
confd-state loaded-data-models data-model ietf-netconf-acm
revision 2012-02-22
 namespace urn:ietf:params:xml:ns:yang:ietf-netconf-acm
 prefix nacm
exported-to-all
 |
 |
V
NETCONF TCP listen addresses:
IP PORT
-----------------
127.0.0.1 2023
NETCONF SSH listen addresses:
IP PORT
0.0.0.0 2022
CLI SSH listen addresses:
IP PORT
---------------
0.0.0.0 2024
confd-state internal cdb datastore running
transaction-id 1461-704882-705350
filename /root/sandbox/confd/install/var/confd/cdb/A.cdb
ram-size "4.44 KiB"
read-locks 0
write-lock-set false
waiting-for-replication-sync false
confd-state internal cdb client
name confdmgr
info 12951/4
 type subscriber
subscription
 datastore running
 priority 0
  id 7
  path /context
 subscription
 datastore running
 priority 0
  id 6
  path /active-charging
local]<host_name>#
```
#### See below for a sample output for **show confdmgr subscriptions**:

[local]<host\_name># show confdmgr subscriptions

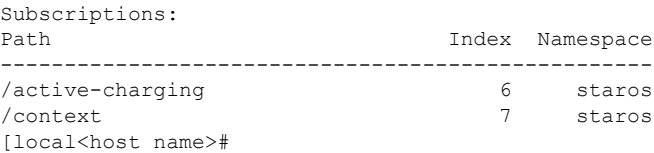

Subscriptions are configuration points defined in the Yang model for which confdmgr wants to be notified when a change occurs. In this release there are two subscriptions: "/active-charging" and "/context".

# **show configuration confd Command**

The **confd** keyword filters the output of the **show configuration** command to display only configuration commands that are supported by the YANG model.

```
show configuration confd
```
#### A sample output appears below.

```
[local]<host name># show configuration confd
config
  context local
    server confd
    #exit
  active-charging service ecs
    ruledef rd1
      tcp any-match = TRUE
    #exit
    rulebase default
    #exit
  #exit
end
[local]<host_name>#
```
## **clear confdmgr statistics**

This command clears everything listed in the "Statistics" section of the output of the **show confdmgr** command, including:

- Triggers
- Notifications
- Successful notifications
- Failed notifications
- Unexpected

# <span id="page-7-1"></span><span id="page-7-0"></span>**Show Support Details (SSD)**

The output of all **show confdmgr** commands has been added to the SSD.

# **CDB Maintenance**

A local copy of the ConfD Configuration Database (CDB) is managed by ConfD on StarOS.

You can show and save all ConfD supported StarOS configuration commands to a URL. The **confd** keyword has been added to the **show configuration** and **save configuration** commands for these purposes.

After saving a ConfD-supported configuration to a URL, you can apply it directly to the CDB via the Exec mode **configure** confd  $\langle \text{url}\rangle$  command. This command applies the contents of the file at the *url* to the running configuration of ConfD.

Additional detail regarding the above commands is provided below.

# **clear confdmgr confd cdb**

This Exec mode command erases the configuration in the ConfD Configuration Database (CDB) which is used by ConfD to store configuration objects. StarOS accesses the database via ConfD-supplied APIs.

```
Note
```
The CDB cannot be erased unless the Context Configuration mode **no server confd** command is run in the local context to disable ConfD and NETCONF protocol support.

The following is a sample command sequence for clearing the CDB:

```
[local]host_name# config
[local]host_name(config)# context local
[local]host_name(config-ctx)# no server confd
[localhost_name(config-ctx)# end
[local]host_name# clear confdmgr confd cdb
About to delete the ConfD configuration database
The running configuration is NOT affected.
Are you sure? [Yes|No]: y
[local]host_name#
```
∕!`

**Caution** Clearing the CDB is a terminal operation. The CDB must be repopulated afterwards.

## **configure confd <url>**

This Exec mode command applies the contents of the configuration script specified by the URL to the current ConfD configuration database (CDB).

A sample command sequence is provided below.

```
[local]host_name# save configuration /flash/confd.config confd
[local]host_name# configure confd /flash/confd.config
Info: #!$$ StarOS V20.2 Chassis 52767e9ff9e207bed12c76f7f8a5352c
Info: config
Info: active-charging service acs
Info: rulebase default
Info: #exit
Info: #exit
Info: end
[local]host_name#
```
## **save configuration <url> confd**

The keyword **confd** is added to the Exec mode **save configuration** command. This keyword filters the saved configuration commands to contain only configuration commands that are supported by the YANG model.

The command syntax for this process is:

[local]*host\_name*# **save configuration** *<url>* **confd**

The output of the YANG model subset of configuration commands can be viewed via the **show file url** *<url>* command, where *<url>* is the pathname used to save the configuration. The saved configuration file can then be applied to the CDB using the **configure confd** command.

# <span id="page-9-0"></span>**Supported StarOS ECS Configuration Commands**

For this release, the following StarOS ECS commands are supported for the CLI based YANG model:

- ruledef *<ruledef\_name>*
	- ip server-ip-address  $=$  \*
	- tcp-ether-port  $=$   $*$
	- udp ether-port  $=$  \*
	- tcp either-port-range  $=$   $*$
	- udp ether-port range  $=$  \*
	- tcp-any-match  $=$   $*$
	- udp any-match  $=$  \*
	- http  $url = *$
	- httpcookie  $=$  \*
	- http x-header  $=$  \*
- group-of-ruledefs *<ruledefs\_group\_name>*
	- add-ruledef priority = \*
- qos-group-of-ruledefs *<group\_name>*
	- add-group-of-ruledef *<group\_of\_ruledef\_name>*
- charging-action *<charging\_action\_name>*
	- flow-idle-timeout *<seconds>*
	- content-id 1
	- service-identifier *<service\_id>*
	- billing-action egcdr
- rulebase *<rulebase\_name>*

• action priority <*priority\_number*> group-of-ruledefs <*ruledefs\_group\_name>* charging-action *<charging\_action\_name>*

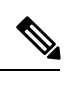

**Note** "= \*" indicates support for every option following the prior keyword/value.

 $\mathbf{l}$ 

٦